#### Fcc Warning

This equipment generates, uses, and can radiate radio frequency energy. If not installed and use in accordance with the instructions in this manual, it may cause interference to radio communications. It has been tested and found to comply with the limits for a class B computing device pursuant to subpart J of part 15 of FCC rules, which are designed to provide reasonable protection against such interference when operated in a commercial environment. Operating this equipment in a residential area is likely to cause interference.

If this equipment does cause interference to radio or television reception which can be determined by turning the equipment on and off, the user is encouraged to try to correct the interference by one or more of the following measures:

- Reorient the receiving antenna.
- Relocate the equipment with respect to the receiver.
- Move the equipment away from the receiver.
- plug the equipment into a different outlet so that equipment and receiver are on different branch circuits.

If necessary, the user should consult the dealer or an experienced radio/television technican for additional suggestions. The user may find the following booklet prepared by the Federal Communications helpful: How to identify and resolve radio-TV interference problems. This booklet is available from the U.S. Government printing office, Washington DC 20402, stock number 004-000-00345-4.

This manufacturer is not responsible for any radio or TV interference caused by unauthorized modifications to this equipment. It is the responsibility of the user to correct such interference.

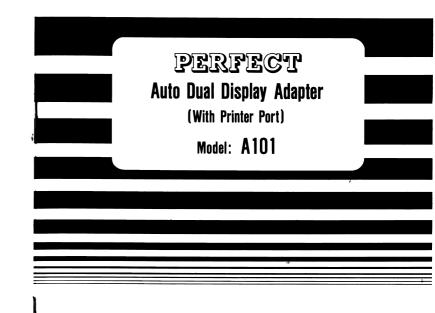

USER'S MANUAL

#### Contents

|    |                         | Pages       |
|----|-------------------------|-------------|
| 1. | Introduction            | 1           |
| 2. | Features                | 1           |
| з. | Jumper Description      | 2           |
| 4. | Operation Mode Settting | 3           |
| 5. | Software Mode Switching | 3           |
| 6. | Installation Procedure  | 4           |
| 7. | Connector Description   | 4           |
| 8. | Pin, Assignment         | <b>4</b> -5 |

### (1) Introduction

The Perfect Auto Dual Printer adapter A101 offers enhanced performance and function for your IBM PC/XT, PC/AT and compatible systems.

 $\,$  AlO1 is fully compatible with CGA, MDA, and HGA mode down to the register level. It supports autoswitch function and DOS " Mode " command for CGA or HGA mode switching.

The most powerful feature of AlO1 is the advanced emulation mode which allows CGA softwares to be run on TTL monochrome monitors with sharp resolution graphics, 16 distinct grey shades and same size of CGA displayed area. AlO1 is highly recommended to be used as emulation mode for those softwares such as Lotus 1-2-3, WordPerfect, WordStar, MS Windows, etc., since you can enjoy 16 distinct grey shades as 3-dimension graphics rather than only a flat display provided by monochrome mode.

#### (2) Features

- Works for PC/XT, PC/AT and Compatible Systems.
- (ii) 100% copmatible with CGA, MDA and HGA.
- (III) Supports emulation mode which provides high quality and sharp resolution graphics, 16 distinct grey shades and same size of CGA displayed area with no software driver is needed.
- (iv) Autoswitch to the right mode without any jumper setting and executing software driver in advance.
- (v) Software selectable for CGA and MDA by DOS "mode" command
- (vi) Built-in printer port with selectable address and disable capabilities.
- (vii) Output video signal for NTSC composite color or B/W display unit. ( Remarks : RCA jack should be purchased as an optional accessory from your dealer for composite monitor installation.)
- (viii) Built-in light pen interface.

P. 1

## (3) Jumper Description

The Perfect Auto Dual Printer Adapter A101 is easy to install as there is only 6 jumpers for the total functional control of the adapter. A101 can be configured to your desired mode of operation by setting the jumper as described below:

| Jumper | State                                |  | Function                                          |  |                            |
|--------|--------------------------------------|--|---------------------------------------------------|--|----------------------------|
| 1      | on                                   |  | MDA/HGA Enable                                    |  |                            |
|        | off                                  |  | CGA Enable                                        |  |                            |
| 2      | on                                   |  | on                                                |  | CGA Emulation Enable       |
|        | off                                  |  | CGA Emulation Disable                             |  |                            |
| 3      | on                                   |  | Autoswitch Enable                                 |  |                            |
|        | off                                  |  | Autoswitch Disable                                |  |                            |
| 4      | 4 4 5  on off on on on off on on off |  | Printer Port/Address                              |  |                            |
| 5      |                                      |  | LPTI : 3BC<br>LPT2 : 378<br>LPT3 : 278<br>Disable |  |                            |
| 6      | on                                   |  | on                                                |  | Color Composite<br>Monitor |
|        | off                                  |  | B/W Composite<br>Monitor                          |  |                            |

## (4) Operation Mode Setting

Before you can fully utilize the advanced capabilities of AlO1. You should carefully set the jumpers of the adapter and your PC mainboard as follows:

| Monitor Type    | Mainboard<br>Setting | Operation<br>Mode | Jumper Setting |     |     |     |
|-----------------|----------------------|-------------------|----------------|-----|-----|-----|
| Monitor Type    | Secting              | Mode              | 1              | 2   | 3   | 6   |
| Monochrome      | Mono                 | * HGA/MDA         | on             | on  | on  | on  |
| Monochiome      | CGA                  | Emulation         | off            | on  | on  | on  |
| Dual Display    | Mono                 | HGA/MDA           | on             | off | on  | on  |
|                 | CGA                  | CGA               | off            | off | on  | on  |
| CGA             | CGA                  | CGA               | off            | off | off | on  |
| Composite Color | CGA                  | CGA               | off            | off | off | on  |
| Composite B/W   | CGA                  | CGA               | off            | off | off | off |

<sup>\*</sup> The default setting

# (5) Software Mode Switching

 $\,$  AlO1 can provide you with a special features as to change operating mode by typing the DOS " Mode " command while your system is connecting a monochrome or dual display unit.

(I) HGA mode to CGA mode

( Type )

mode co80

(II) CGA mode to HGA mode

( Type )

mode mono

<sup>\*\*</sup> Note: If there is any bootup failure for your PC mainboard or with some software after installed AlO1, you should retry by setting jumper position "3" to off state.

## (6) Installation Procedure

- Switch off all power of your system including any connected peripherals.
- (II) Remove the cover of your system and the screw of a bracket from any empty expansion slot.
- (III) Carefully set the jumper of A101 and the dip switch of your mainboard according to your desired mode of operation and the display unit going to be connected.
- (IV) Insert the A101 into the empty slot as mentioned in (II) and line up the adapter with the screw hole in the rear plate of your system.
- (V) Screw the bracket to fix the A101 and connect the video cable connector to the video output interface tightly.
- (VI) Replace your system cover carefully and the installation procedure is now completed.

# (7) Connector Description

|     | <del>_</del>            |
|-----|-------------------------|
| SW1 | Function Setting Jumper |
| CN1 | Video Output            |
| CN2 | Printer Port            |
| CN3 | Light Pen Connector     |
| CN4 | Composite Video Output  |

# (8) Pin Assignment

#### (A) Printer Connector ( DB25 )

| Pin                                                               | Function                                                                                                    | Pin                                                                  | Function                                                                       |
|-------------------------------------------------------------------|----------------------------------------------------------------------------------------------------|----------------------------------------------------------------------|--------------------------------------------------------------------------------|
| 1<br>2<br>3<br>4<br>5<br>6<br>7<br>8<br>9<br>10<br>11<br>12<br>13 | Strobe Data Bit 0 Data Bit 1 Data Bit 2 Data Bit 3 Data Bit 4 Data Bit 5 Data Bit 6 Data Bit 7 Acknowledge Busy P.E. Select | 14<br>15<br>16<br>17<br>18<br>19<br>20<br>21<br>22<br>23<br>24<br>25 | Auto Feed Error Initalize Select Input Gnd Gnd Gnd Gnd Gnd Gnd Gnd Gnd Gnd Gnd |

#### (B) Video, Connector ( DB9 )

| Pin                   | Function                           | Pin              | Function                                 |
|-----------------------|------------------------------------|------------------|------------------------------------------|
| 1<br>2<br>3<br>4<br>5 | Gnd<br>Gnd<br>Red<br>Green<br>Blue | 6<br>7<br>8<br>9 | Intensity<br>Video<br>H. Sync<br>V. Sync |

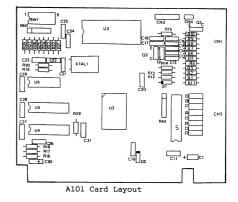

#### Trademark Acknowledgements

- \* IBM PC/XT, PC/XT, CGA and MDA are trademarks of International Business Machines Corporation.
- \* Lotus 1-2-3 is a trademark of Lotus Development Corporation.
  - \* Microsoft is a trademark of Microsoft Corporation.
  - \* Wordstar is a trademark of MicroPro International Corporation.
  - \* World Perfect is a trademark of WordPerfect Corporation.
  - \* Hercules Graphics is a trademark of Hercules Computer.

All the information inside this manual represents the best of our knowledge. We may have erroneous information and we reserve the right to change the specifications without prior notice.